# Stable3 運用マニュアル

- **★ リスク発生が 18 ヶ月に 1 回以下の超安全運用**
- **★ 放置運用でも期待月利 17.3%以上が獲得できます**
- ★ 主要パラメーター設定は 2 つのみの簡単設定
- ★ 専用エクセルに資金額の入力するとパラメーター設定値が表示されます
- ★ 初心者でも安心・放置しての自動運用ができます
- ★ 想定外の大損失やロスカットが発生しない安全な自動運用を実現
- ★ リスクが発生しても損切するだけで最終的にはプラス収支になる推奨設定です 設定手順は簡単!!
- ・専用エクセルで運用法(推奨設定)を選び運用資金を入力
- ・表示された通りにパラメーターを設定
- ・自動取引を開始します
- ・万が一のリスク発生時には自動停止するので安心して放置運用できます
- ・リスク発生時には損切しても、中長期的には利益を獲得できる設計で安心です
- ご質問も受け付けています お気軽にお問合せ下さい [質問受付案内](https://net0123club.net/fx-hfm/question/)

※4000 円~セント口座等マイクロ系口座で安全重視でお試し運用できる運用法も追加公開

では次の項目で運用法(推奨設定)を選択しましょう。

## ◇主に本マニュアルを先行してお読みになられている方

### ★Stable3 は無料配布しています

無期限での無料使用をご希望の方はこちらからお申込みください 無料申込 ⇒ <https://net0123club.net/fx-hfm/st3/>

### ★各社の MT4 口座で試用できる 口座縛りの無い Stable3 もあります

こちらも無料で申込、無料で試用できます お申込みは ⇒ <https://net0123club.net/fx-hfm/st3/indexlimit.html>

# ◇主に試用版 Stable3 をご利用の方

# ★Stable3 は MT4・USDJPY(5 分足)チャートで作動します

各社により名称は違いますが、ゼロ(スプレッド)口座等の低スプレッド口座での運用では、一般的に通 常口座より高利益になりリスク発生率が下がります。

#### ★試用版でもストラテジーテスターで検証ができます

皆様の Stable3 による運用が少しでも安全に危険率が下がるようにゼロ口座など低スプレッド口座での 運用を推奨しています。

ストラテジーテスターで検証される際には、テスターのスプレッド設定は 5points(0.5pips)か 10points(1.0pips)をお勧めします。

テスター検証ではパラメーター3)エントリー種別は「ロング」、実運用では「連敗阻止モード」の方が 高成績になります[。理由は後ほど説明しますが、現在の相場状況では実運用設定は連敗阻止モードをお](#page-25-0) [勧めします。](#page-25-0)

またテスター検証が途中で止まってしまうという問合せが多くありますが、推奨(パラメーター)設定で は ON になっているパラメーター9)と 11)を OFF にすると期間中停止することなく連続取引にて検証 できます。

### ★試用版では特にスプレッドフィルターの設定にご注意ください

実運用上の設定はスプレッドフィルター(パラメーター番号 20)にて 1.51pips を推奨しています。 試用版 Stable3 は FX 各社のデモ口座の他、本運用口座でもご利用いただけます。各社の平均スプレッ ド値を確認してスプレッドフィルターの値を調整してください。

◆期待利益は月に 220~250 取引の結果となります

Stable3 はある意味、相場に引きずられることのない機械的な取引の繰り返しとなりますので、各種テ スター検証と実運用の結果で最も差が出やすい点は、一定期間中の取引回数です。スプレッドが広い時 期はポジションを持たず、相場変動が小さい時期は決済ラインまで届かないためポジションの保有時間 が長くなります。結果として 1 日 24 時間の中で 2 取引しかしないこともあれば 10 取引することもあり ます。Stable3 はリスクが発生しない限り必ず利益を獲得する設計となりますが、一定期間中に何%利益 を獲得するかは取引回数によるところが大きくなります。従って取引回数が少ない時は獲得利益が少な く、取引回数が多い時は獲得利益が多くなる傾向となります。<mark>取引回数が少ない時期は・獲得利益が少</mark> ない・リスク発生確率が低い・複利運用が進みにくく換算月利が低くなる、といった傾向になりますが、 取引回数が多い時は、・獲得利益が多い・リスク発生率が高い・複利運用が進みやすく換算月利が高く なる、という傾向になります。

検証にあたっては期間よりも取引回数を重視していただくと理解しやすいと考えます。

### <Stable3 ハイブリッド運用法>

簡単な手順と設定で、「利益額 2 倍 安全性向上 損失額半減」となるハイブリッ ド運用法を開発公開しました。

[詳しくはこちらのページで解説しています](https://net0123club.net/fx-hfm/stable3-hybrid/)

#### <重要>リスクと安全性、中長期的利益の根拠について

◇この後、運用法選択の仕方・設定方法等説明をいたしますが、その前に… Stable3 は強制ロスカットという意味で破綻するかと言えば「破綻しません」。 破綻はしませんが必ずリスクは発生します。リスク発生時に自動停止しますので破 綻はしません。リスクは必ず発生することを前提としているため逆に安全です。 標準的な推奨設定では、このリスクを 15 連敗の発生としています。 検証の結果、15 連敗というリスクの発生は 18 ヶ月に 1 回程度と想定されます。 そして Stable3 はこのリスクが 6~9 ヶ月に 1 回発生しても、利益を獲得できるよう に推奨設定は設計されています。

これを分かりやすく言うと、18ヶ月に1回と想定されるリスクが半年に1回発生し ても利益を獲得できる設計です。

仮に 3 ヶ月の間に 2 回リスクが発生したとしても、中長期的には利益を獲得する設 計です。またリスク発生に対しては簡単な損切をするだけです。

[詳しい説明はこちらです。](#page-16-0)※一旦このまま読み進めていただき、後ほど目次からご覧ください。

★リスク発生時には簡単な損切をするだけですが、リスク発生そのものを抑制する 簡単な方法も後ほど説明します。

安心安全に自動運用していただけるように、まずはこの後の説明をしっかりとお読 みください。

### <span id="page-5-0"></span>◆運用法の選択の仕方

Stable3 の説明では、何連敗・耐何連敗という言葉が何回も出てきます。 一回一回の取引結果が利益決済なら勝ち、損失決済なら敗けとします。

また連敗すればするほどその後の勝ちでは大きな利益を獲得します。

しかし連敗できる回数は資金・ロットに比例して限界がありますので、標準的な設 定では 15 連敗・耐 15 連敗が連敗限界となりますが…Stable3 は 15 連敗が発生した 場合に自動停止するので安全です。

15 連敗が発生しない限り Stable3 は全自動で利益を獲得し続けます。

「15 連敗」が発生し自動停止することは、18 ヶ月に 1 回あるかないかです。 耐 15 連敗の運用法(推奨設定)は、リスクの発生は 18 ヶ月に 1 回程度と考えてくだ さい。安全性が非常に高い自動取引となります。

運用法(推奨設定)の選択では、以下のリスク発生率をしっかり認識してください。

・15 連敗のリスクは 18 ヶ月に 1 回程度発生 (1 年に 0~1 回程度発生)

・17 連敗のリスクは 36 ヶ月に 1 回程度発生 (2 年に 0~2 回程度発生)

・20 連敗のリスクは 48 ヶ月に 1 回程度発生 (3~5 年に 1~2 回程度発生)

耐連敗数が高いほど、リスクが低くなり、利益を安全に獲得する期間が長くなりま す。また運用資金(残高)が増えるほど、安全性と利益率の両方がレベルアップしま す。

一覧表から運用資金額に合った運用法(推奨設定)を選択してください。

※<利益 2 倍・損失半減・安全性向上>[ハイブリッド運用法の](#page-28-0)場合は資金を 2 分割 した金額にて運用法を選択し、2 口座運用をします。

こちらが"通常"運用法の一覧になります。

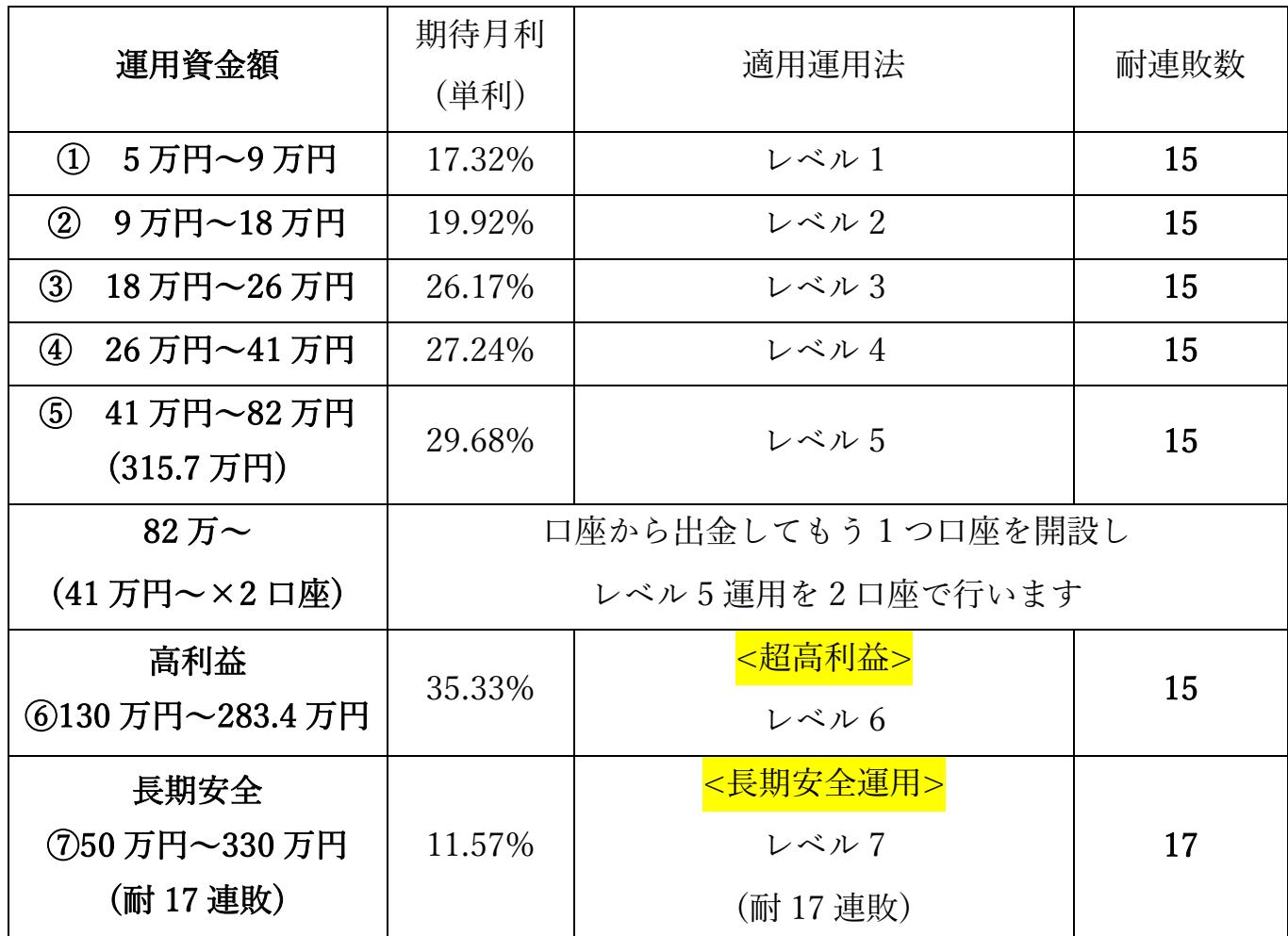

運用法の選択の仕方は簡単です。

例えば運用資金が 5.5 万円であれば①レベル 1 となります。

⇒利益を重ね運用資金が 9 万円を超えたら②レベル 2 に設定を変更します。

⇒運用資金が 18 万円を超えたら③レベル 3 の設定に変更します。

このように運用金額の増加に合わせて運用法をレベルアップしていきます。

次に資金が 9 万円以上あり、通常運用法よりもさらに低リスクな運用をしたい方向 けの低リスク運用法(L シリーズ)の紹介です。

以下が低リスク運用法(L シリーズ)の一覧です。

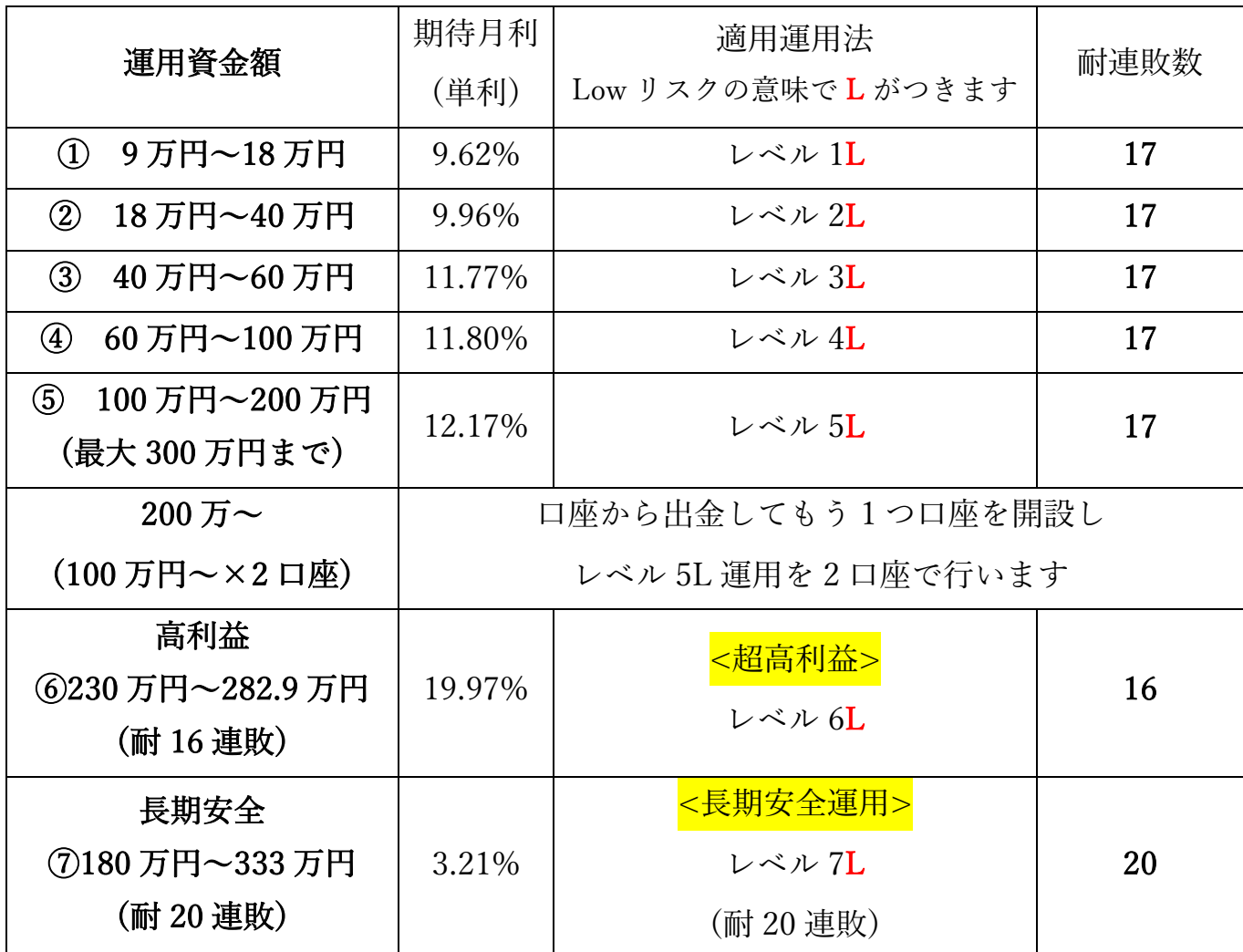

このように期待月利は落ちますが、耐連敗数が通常運用法 15 から低リスク運用法

では 17 となります。(月利が低いので複利運用でカバーします)

リスクの発生が<耐 15 連敗>18 ヶ月に 1 回程度から<耐 17 連敗>36 ヶ月に 1 回程 度と大きく向上しています。

安全性を求める方は、通常運用法より低リスク運用法(L シリーズ)を選択した方が より安心して自動運用ができます。

資金額 5 万円~9 万円までは通常運用法レベル 1

資金額 9 万円を超えたら低リスク運用法レベル 1L

以降は基本的に低リスク運用法の中でステップアップしていきます。

尚、Stable3 には通常運用法・低リスク運用法(L シリーズ)の他にも

・★資金 5 万以下の方 4000 [円からの気軽な運用](#page-40-0)/試用ができるセント(マイクロ系)口座運用法

・(旧運用法からの乗換も対応)[さらに安全性を追求した小資金安全運用法](#page-42-0)

もあります。

専用エクセルの違いはありますが、パラメーター確認/設定方法・自動停止後の対応・複利運用方法な どは共通ですので、まずはこのまま読み進めて、目次などから後ほどご確認ください。

⑤レベル 5 になり、運用残高が 82 万円を超えたらもう 1 つ口座を開設し、運用残

高 41 万円の口座を 2 つ作成し 2 口座でレベル 5 運用することをお勧めします。

もちろん口座を分割しないで運用を継続することも可能です。レベル 5 では、最大 0.077 ロット(複利運用残高 3157000 円)まで対応しています。

・レベル 5L になり、運用残高が 200 万円を超えたらもう 1 つ口座を開設し、運用 残高 100 万円の口座を 2 つ作成し 2 口座でレベル 5L 運用することをお勧めします。 もちろん口座を分割しないで運用を継続することも可能です。レベル 5L では、最 大 0.03 ロット(複利運用残高 3000000 円)まで対応しています。

〇運用額が 130 万円に達したら、レベル 6 に設定変更してください。

レベル 6 は期待月利 35.33%と高利益率ですが、リスク発生率と損切時の損失率は レベル 1~5 までと同一です。同じリスクですから運用額が 130 万円を超えている 場合はレベル 6 に設定変更しない理由はありません。

尚、レベル 6 は最大 0.0218 ロット(複利運用の運用残高 2834000 円まで)まで対応 しています。レベル 6 の運用口座残高が 2834000 円を超えた時は、レベル 6 をもう 一口座増やすか、レベル 7 等の"より安全性の高い口座運用を併用する"などしてリ スクヘッジをします。

〇レベル 7 は、より安全な自動取引を求める方向けの推奨設定です。

50 万円から運用が可能で耐 17 連敗となり、リスクは 36 ヶ月に 1 回程度の発生率 となります。安全性を重視しているため利率は低くなりますが、それでも期待月利 が 10%以上あります。(100 万円の運用で月利益 10 万円の見込です・複利運用であ れば 12 ヶ月間で約 313 万円の運用残高(利益約 213 万円)の見込になります) ※レベル 6⇒レベル 6L のように適宜読みかえて、数値は一覧表を参考にしてくださ い。

〇低リスク運用法の中で、230 万円に達するとレベル 6L が選択できますが、耐 16 連敗とリスクが高くなりますのでそのまま耐 17 連敗のレベル 5L で運用を続ける選 択肢もあります。

以上のように"通常"運用法と低リスク運用法の中でレベルアップしていくがお勧め

となります。

いずれの運用法もリスクが発生して自動停止するか、目標金額に到達して自動停止 するかまでは、放置運用となり、自動的に利益を獲得し続けます。

通常・低リスクどちらでも、レベル 6・レベル 5L・レベル 6L がレベルアップの目 標となります。運用資金総額が大きくなり、複数口座の運用をするようになりまし たら、違う運用法を組み合わせ・高利益を追求する口座と・安定性を追求する口座 に振り分けての運用をお勧めします。

資金額が大きくなった段階では、レベル 5 が比較的運用基準額が低いのに高利益率 ですので、複数口座運用の選択肢に加えてください。

41 万円をレベル 5 複利運用・100 万円をレベル 5L 複利運用・180 万円をレベル 7L 複利運用に振り分けて運用すると、高利益率を獲得しながら、万が一 15 連敗リス クが発生しても、15 連敗リスクの発生時点で再度運用資金を振り分けることが容易 になり安定安全な運用を継続しやすくなります。

また同じ運用法で[も複利運用と固定ロット運用は損切の損失率が](#page-19-0)変わってきます。 通常・低リスク運用法の弱点である損失率を改善した[小資金安全運用法](#page-42-0)(S シリーズ) もありますので後ほどご確認ください。

◆ハイブリッド運用法も後ほど紹介します

簡単な手順で獲得利益額が大きくなりリスクヘッジもできるハイブリッド運用法も 掲載しました[。こちらで説明していますので、お好きなタイミングでご確認くださ](#page-28-0)  $\sqrt{2}$ 

◇Stable3 運用法の一覧ページです⇒ <https://net0123club.net/fx-hfm/stable3-lists/>

次は Stable3 パラメーター設定の説明です。

### <span id="page-12-0"></span>◆パラメーター入力値の確認・入力

運用法(推奨設定)が決まったら、次は Stable3 のパラメーター設定です。

エクセルを開いてください。

★Stable3 運用エクセル⇒ <https://net0123club.net/fxcontents/stable3long.xlsx>

WEB 上でもエクセル操作ができます ★WEB 版 Stable3 運用エクセル⇒ <https://net0123club.net/fx-hfm/webexcel/>

エクセルのシート「はじめに(運用法選択)」を開き、

C27 のセルをクリックしてドロップダウンから「運用法(推奨設定)」を選択します。

次に C30 のセルにご自身の運用金額を入力してください。

すると 33 行目からの「パラメーター設定一覧」に全てのパラメーター値が表示さ れます。

MT4 上のチャート右上のニコチャンマークをクリックし、パラメーター画面を開い

て「パラメーター設定一覧」通りに各パラメーターを設定してください。

パラメーター設定一覧通りに各パラメーターを設定するだけですので簡単です。 ※MT4 のインストール・EA(Stable3)の設置/パラメーターの開き方はこちらのマニュアルをご覧ください。

⇒ <https://net0123club.net/fxcontents/stable3manu.pdf>

(口座への入金が完了し)パラメーター設定が完了したら、MT4 の自動売買ボタンを 押して「複利運用」での自動取引の開始です。自動停止しない限り自動的に利益を 獲得し続けます。

### <span id="page-13-0"></span>◆自動停止した場合の対応について

「パラメーター設定一覧」表示通りの推奨設定の場合

A)パラメーター10)停止連敗数に設定した連敗が発生した時

B)運用の結果口座残高がパラメーター12)目標残高の入力値を超えた時

それぞれ Stable3 は自動停止し LINE にて停止したことが通知されます。

A)の場合は、レベル 1~6 であれば 15 連敗、レベル 7 及びレベル 1L~5L であれば 17 連敗が発生したということになります。

B)の場合は利益が積み重なり目標残高に達したので、パラメーター1)「ロット」を 変更するタイミングとなります。

自動停止した場合、A)B)どちらの場合も、停止後の口座残高を確認します。

現在の口座残高に基づいて再[び運用法を選択し](#page-5-0)ます。

運用法を選択したら、エクセルシート「はじめに(運用法選択)」を開き、

C27 のセルをクリックしてドロップダウンから「運用法(推奨設定)」を選択します。 次に C30 のセルにご自身の運用金額を入力してください。

すると 33 行目からの「パラメーター設定一覧」に現在の口座残高に対応したパラ

メーター値が表示されます。

パラメーターを開き、入力します。

パラメーター画面で OK を押したら、必ずチャート右上の赤枠赤字の Reset ボタン を押して続いて開くアラートでも OK を押してください。

(MT4 の自動売買ボタンを確認して赤丸の場合は、自動売買ボタンを押して緑丸に してください。)

この手順で現在の運用資金額に対応した新しい設定での自動売買が始まります。 (最初にパラメーターを設定した手順と全く同じ手順となります)

基本的には、自動停止したら⇒設定を変更して⇒再稼働の繰り返しとなります。 運用資金額が大きくなってきたら、口座を分割し運用法・複利運用か単利運用など 運用法の違う複数口座運用をすることでリスクヘッジします。

●利益率を重視するなら通常運用法レベル 1~6 の中から選択して複利運用 ●低リスク運用をするなら低リスク運用法レベル 1L~6L から選択して複利運用 以上が基本となります。

また、FX 取引と自動取引の初心者の方や、まだ資金額が低い場合は、まずは低リ スク運用法レベル 1L~6L から選択し複利運用を始めてみると良いと思います。

<span id="page-14-0"></span>◇必ずお読みください 簡単な連敗回避方法と損切額軽減方法

ここでは

◆パラメーター№10 停止連敗数を推奨設定(耐連敗数)から-5 程度にし、連敗により 自動停止したらパラメーター№4TP 値設定を 20 か 22pips に設定します⇒利益決済 しやすくなることにより連敗抑止になります

詳細を説明いたします

◆簡単な連敗回避方法

耐連敗数に対して-5 回程度まで(耐 15 連敗の場合は 10 連敗、耐 17 連敗の場合は 12 連敗程度まで)連敗数が進みましたら、パラメーター№4)TP の設定を通常 26.0(pips)のところを 22.0(pips)にします。4pips ですがかなり TP(利益)決済する 確率は高くなりますので連敗回避につながります。

常時 22.0 に設定しておくことも可能で安全性は高まりますが、26.0 設定と比較し て利益額で 20~30%程度下がってしまいますので、通常は 26.0 設定にしておいて、 まだ運用益が少ない運用初期や短いスパンでの損切を避けたい時などに 22.0 に設定 を変更することをお勧めします。

TP 決済をしたらすぐに 26.0 に戻せるように、パラメーター№11 を ON、№12 を 設定変更時の残高より 1 円高い設定にすると、TP 決済しだい自動停止します。 尚、22.0 よりさらに低く 20.0pips にすれば連敗抑止効果は高まります。

参考◆損切額軽減方法

※早めに損切することで損失額を大幅に軽減します=耐 17 連敗設定の場合にはお勧 めします

推奨設定の場合、15 連敗もしくは 17 連敗が発生し損切を行うと 70%程度の損失額 となります。(30%程度残存となります)これを軽減するためにはパラメーター10)停 止連敗数の設定を推奨 15 を 13(推奨 17 の時は 15)にします。13 連敗もしくは 15 連敗の時に損切してしまえば、損失率が 70%⇒40%となりその時点での運用額の 60%程度が残存することになります。特に Stable3 の運用初期や資金額が少ない場 合には、とりあえず停止連敗数を推奨 15⇒13 もしくは推奨 17⇒15 に設定(推奨設 定から-2 程度がお勧めです)しておいて、自動停止するまでの運用期間や獲得利益 を考慮して、継続するか損切するかを決めた方がより安全です。より詳しい計算根 拠[はこちらをご覧ください。](#page-16-0)

※15 連敗自体の発生率が低いため低リスク運用法では一旦 15 連敗で停止することがお勧めとなります ※自動停止した後継続したい場合は[、リカバリースタート機能を](#page-26-0)利用してください

<span id="page-16-0"></span>以下は「冒頭の<重要>リスクについての計算による根拠」と、次に「損切の詳細」 と「複利運用・固定ロット運用の詳細説明」となりますが、初心者の方は読み飛ば しても大丈夫です。[⇒パラメーター項目説明にジャンプ](#page-25-1)

### ◆<重要>リスクと安全性、中長期的利益の根拠について

Stable3 は、パラメーター設定で、指定連敗数を設定することにより、破綻=強制ロ スカットの前のリスク発生段階で自動停止します。

自動停止した場合、基本的には先に説明した通り簡単な損切をします。

標準的な推奨設定の場合、このリスクを 15 連敗としていますが、18 ヶ月に 1 回程 度の発生と想定しています。

そして Stable3 の推奨設定では、このリスクが 6~9 ヶ月に 1 回発生しても利益が獲 得できる設計となっています。

★分かりやすくするために、ここでは元金 10 万円、月利 10%とします。

尚、月利 10%といっても 1 ヶ月間の市場開場日は約 20 日ありますので、1 日わずか 0.5%の利益があれば達 成する数値であり、Stable3 では無理のない利益値となります。

元金 10 万円を月利 10%で「複利運用」すると 6 ヶ月後には約 17 万円になりますが、

この時点で 15 連敗リスクが発生し、損切(損失率 70%)をした場合、

残額は 5.1 万円となります。

そのまま 5.1 万円を月利 10%で複利運用すると…

7 ヶ月後には元金の 10 万円に戻ります。さらに 5 ヶ月後=損切から 12 ヶ月後には

約 16 万円に、損切から 18 ヶ月後には約 28 万円にまで資金は増えます。

- ⇒ 実際には月利 10%レベルは耐 17 連敗中心の低リスク運用法となります。17 連敗リスクの発生は 36 ヶ 月に 1 回程度と想定されますので、上記のような 6 ヶ月、12 ヶ月といった短いスパンでの 17 連敗の連 続発生は、発生確率としては非常に低いと想定されます。
- ⇒ 6~8 ヶ月に 1 回程度のリスク連続発生があっても元資金レベルには復旧する。

運悪くリスクが発生しても、その後の複利運用で取り戻すことができる運用法。

と言えます。

実際には資金 9 万円以上の場合、推奨設定としてはレベル 2 にて運用が可能です。 レベル 2 運用では、期待月利が 19.92%となりますので、次項目のように月利 20% 運用での説明が実際となります。

### ★次に元金 10 万円、月利 20%とします。

先の説明と同様に、月利 20%の達成には市場開場日 1 日あたり 1%の利益が必要となりますが、Stable3 のレ ベル 2 以上の推奨設定では現実的に可能な数値となります。

元金 10 万円を月利 20%で「複利運用」すると 6 ヶ月後には約 30 万円になりますが、 この時点で 15 連敗リスクが発生し、損切(損失率 70%)をした場合、

残額は 9 万円となります。

そのまま 9 万円を月利 20%で複利運用すると…

1 ヶ月後には元金の 10 万円を超えます。さらに 5 ヶ月後=損切から 6 ヶ月後には約 27 万円、さらに 6 ヶ月後=損切から 12 ヶ月後には、約 80 万円となります。

⇒ 運用開始から 18 ヶ月で「損切が 1 回発生しても」利益率は 700%となります

月利換算すると、月利約 38%となります。

仮にこの運用開始から 18 ヶ月時点で再び 15 連敗リスクが発生した場合、残存資金 は 24 万円となります。24 万円を元資金に月利 20%で 6 ヶ月複利運用すると約 71 万円となりますので、運用開始から 24 ヶ月で「損切を 2 回しても」利益率は 610% となり、月利換算では約 25%の高利益となります。

★このように月利 10%の複利運用では 6~8 ヶ月サイクルでリスク発生しても元資 金レベルは維持できます。月利 20%の複利運用では 6 ヶ月サイクルでリスク発生し ても、元資金の 2.5~3 倍程度に資金増加を見込むことができます。

安心して損切していただける根拠となります。

☆但し、運用期間が短い時、リスクの発生間隔が短い場合、リスク発生までの運用 利益を勘案し、先に説明したように耐 15 連敗の場合は 13 連敗で、耐 17 連敗の場 合は 15 連敗で早めに損切をして損失率を 30%程度に下げる手法も覚えておいてく ださい[。詳しい手順はこちらです](#page-14-0)

またこの後の損切の詳細・固定ロット運用についての説明も是非ご覧いただき理解 を深めていただくとより安全に運用ができます。

### <span id="page-19-0"></span>◇損切の詳細と複利運用・固定ロット運用について

A)のリスク発生による自動停止の場合、残存運用残高にご注意ください。(複利運 用の実行/不実行やリスク発生までの期間によって大きく変動します)。必要に応じ て資金を追加するなどしてなるべく高い運用法レベルでの運用を維持した方が利回 りが向上します。リスクが発生すると怖くなりますが、リスク発生頻度が低いため 中長期的には利益となります。

B)の目標残高達成による自動停止は、Stable3 での複利運用が一段進んだことにな

ります。獲得した利益に相当するパラメーター1)ロット数値を上乗せすることで、 利益が利益を生む複利運用を簡単に実現します。

運用法を選択し現在の運用残高をエクセルシートに入力、表示されたパラメーター 値を Stable3 に入力する、現在の運用残高に適したロットを増加しながら設定でき ます。この繰り返しで簡単に複利運用が進みます。

複利運用をしないで 1)ロットを固定しての運用も簡単にできます。パラメーター 11)目標達成自動停止を OFF にすれば、12)の入力値に関係なく「目標残高」達成 による自動停止機能は働きません。

あるいは固定運用の場合でも 11)を ON にして 12)目標残高を、例えば運用法をレ ベルアップできる残高に達したら自動停止する場合などにも活用できます。 ※例えばレベル 2 で運用している時、11)を ON、12)を 90000 に設定します。運用 残高が 90000 円を超えると自動停止し LINE 通知されますので、レベル 3 の設定に 移行するタイミングとなります。

◇固定ロット運用(単利運用)の仕方

通常通りエクセルシートを開き運用法を選択し、運用資金額を入力すると、パラメ ーター設定一覧が表示されます。一覧通りパラメーターを設定しますが、11)だけ は OFF にします。この手順で「現時点での運用資金額」に最適なロットでの固定

ロット運用となります。固定ロットと言っても、時々は運用残高の増大に合わせて ロットの見直し、再設定をすれば緩いマイペースで複利運用を行っているのと同じ 運用効果があります。

※この場合は任意のタイミングで Stable3 を一旦停止し、現在の運用残高を確認し てエクセルシートで運用法を選択、現在の運用残高を入力して表示されたパラメー ター値を設定するいつもの手順と同じです。

固定ロット運用のメリットは運用が進んでも損切額が低く一定額になることです。 万が一 15 連敗・17 連敗などのリスクが発生した場合には損切をするのですが、推 奨設定の場合、損切した場合の損失率は 70%程度になります。

固定ロット運用の場合は、設定したパラメーター1)ロットに対応した運用資金額の 70%の損失となりますので…ロットが固定されているため損失額は変わりません。 対して複利運用では、その時点の当初より"増えた"ロットに対応する資金額の 70% となため、ロットが大きくなれば損失額も大きくなります。

具体的には 100 万円・<mark>固定ロット</mark>で運用した場合は、いつの時点でリスク=損切が 起こっても約 70 万円の損切となります。月利 20%で運用した場合、半年後にリス クが発生すると、6 ヶ月後の運用資金額 220 万円に対して 70 万円の損失ですので 残存額は 150 万程度になります。12 ヶ月後には運用資金額 340 万円に対して同じ く 70 万円の損切となり残存額は 270 万円の見込となります。18 ヶ月後には運用資

金額 460 万円に対しての 70 万円の損切となり残存額は 390 万円の見込となります。 対して複利運用の場合、100 万円・複利運用で運用すると、(月利 20%の複利運用 の場合)6 ヶ月後には運用資金額約 300 万円になります。300 万円に対しての 70%の 損切になりますので残存額は 90 万円となります。12 ヶ月後には運用資金額が約 900 万円になりますので、損切の場合の残存額は約 270 万円となります。18 ヶ月後 には運用資金額が約 2650 万円になりますので、損切の場合の残存額は約 795 万円 となります。※実際には口座を分割する必要があります。

上記の考察のように、固定ロット運用でも複利運用でも、運用期間が長ければ長い ほど残存額は大きくなります。リスク発生が激低であることを考慮すると、Stable3 は中長期的に見ればプラス収支になることをご理解いただけると思います。特に複 利運用の場合はリスクの発生しない運用期間が長いほど大きなプラス収支を期待す ることができます。

運用資金が大きくなった段階であれば、先に例としたように「・41 万円をレベル 5 複利運用・100 万円をレベル 5L 複利運用・180 万円をレベル 7L 複利運用」に振り 分け運用すると、「運用開始後あまり期間が経過しない段階で」15 連敗リスクが発 生しても 70%損切はレベル 5 運用口座のみです。他の 2 口座は 15 連敗時点で損切 をしてしまうことで・レベル 5L では残存率が 75%程度・レベル 7L では残存率が 92%程度となり、残存資金を再振り分けしても利益が出る可能性は高くなります。 運用期間が長ければ複利運用効果で大きな利益を獲得できる可能性がさらに高くな

ります。

運用資金がここまで大きくない段階では、例えば 10 万円の資金を 2 つに分け、

「・レベル 1 の固定ロット運用を 1 口座・レベル 1 の複利運用を 1 口座」と 2 口座 で・固定ロット運用と・複利運用を同時運用することで複利効果を得ながら損切額 の低減となりリスクヘッジができます。

また一般的には、ある程度資金が貯まるまでは"低リスク運用法(L シリーズ)で複利 運用をすること"が、リスクを下げながら高利益も獲得する選択肢となります。

Stable3 は、運用資金額とパラメーター2~3 項目を変更するだけで、高利益率重視 の運用、リスク回避重視の運用と運用の特性を変えた複数口座運用も簡単にできま す。運用資金に合わせた運用法の組み合わせ=複数口座運用により、高利益と低リ スクを両立させることができます。

エクセルシート「Stable3 シュミレーション表」及び「Stable3 シュミレーション自 由入力タイプ」では、ロット・倍率・TP・SL などを変更してシュミレーションで きます。オリジナル設定の検証などにもお役立てください。

次はパラメーター項目ごとの説明となります。

### <span id="page-25-1"></span>◆パラメーター項目の説明

パラメーターはチャート右上のニコチャンマークをクリックすると開きます。

間違える方が多いのですが、パラメーター設定をしたら、OK を押して設定が適用

されますので、「保存」ではなく「OK」を押してください。

※保存ボタンは設定を保存する機能です。保存ボタンを押すと任意の名前で設定を保存できます。読み込み ボタンで保存した設定ファイルを読み込むと簡単に復元できます。設定のバックアップと考えてください。 パラメーター設定を変更したら「保存」してから「OK」で適用してください。トラブルがあっても簡単に設 定を復元できます。

#### Stable3 のパラメーター画面を開くと以下項目が番号通り並んでいます。

 $\bigcirc$ 1)ロット

エクセルシート「運用金額・複利目標金額計算表」にて運用法を選択し、運用金額を入力すると表示さ れます。

※各社による 1 ポジションあたりロット制限・最低取引単位がありますのでご注意ください。Stable3 では 1 ポジション 60 ロットまで・最低取引 0.01 ロットとして設計しています。※セント口座では、1 ポジション 200 ロット制限を前提としています。

 $\bigcirc$ 2)ロット倍率

エクセルシートにて選択した運用法に合わせて表示されます。

●3)エントリー種別 基本は ロング もしくは ショート 推奨

一般的に・上昇/円安傾向の時はロング・下降/円高傾向の時はショートに設定すると利益決済になりや すい傾向があります。

連敗阻止モードは、直前の決済が損失であった場合、反対の方向にエントリーするモードです。現在の 相場状況では、ポジション保有時間が長く、エントリー待ち時間とポジション保有中に相場が反転して しまうことが多いために推奨設定からは外しました。

<span id="page-25-0"></span>※MT4 ストラテジーテスターの環境下では「ロング」設定が最も高成績の傾向があります。以下は私 見ですが…長期に渡る円安傾向による影響です。またテスター環境では固定スプレッドとなるため、エ ントリー・決済ともに取引が早く進む傾向があります。基本的に円安傾向であり取引も早く進むことか ら利益決済傾向が強く働くことがロングの高成績の理由となります。

※Stable3 ならではのハイブリッド運用法を公開します。

Stable3 は、耐連敗数を超えない限り破綻をせず、ロングでもショートでも利益を獲得します。さらに は、順行方向より逆行方向のエントリーの方が獲得利益は大きくなります。

この特性を活用し[たハイブリッド運用法を開発しましたのでこちらをご覧ください。](#page-28-0)

 $\bigcirc$ 4)TP 26 ここで設定した TP 値 26pips の利益を獲得したら即座に利益決済をします。

※8)自動トレーリングを ON にしている時はトレーリングにより利益追求してから決済します。

 $\bullet$ 5)SL 13

ここで設定した SL 値 13pips の損失を被ったら即座に損失決済をします。損失回避などのアクションは 一切しないため予定外の大きな損失を被ることなく想定内の損失になります。

<span id="page-26-0"></span>●6)リカバリースタートは OFF 7)スタート連敗数は 0 ※試用版に本機能はありません

本機能を使用する場合は、7)に再スタートしたい任意の連敗数を入力してください

任意の連敗数からはじめることができる機能です。本機能を使用する場合は、6)を ON、7)に再スター トしたい連敗数を設定します。MT4 の再起動が必要です。6)7)を設定し OK を押した後、チャートを 開いたまま MT4 を閉じてしまいます。再び MT4 を起動するとチャート左上のチャート左上の連敗数 表示が変わります。

**●8)自動トレーリングを ON** 

TP 値に達しても即時決済せずに利益追求し相場が反転してから決済をします。通常は発動値・トレー リング幅の設定をしますが Stable3 ではサーバー負担軽減のため内部処理をするため全自動となってい ます。

●9)ロスカット防止自動停止を ON

●10)停止連敗数設定は選択した運用法に合わせて入力します

ここで設定した連敗数が発生すると自動停止します。

●11)目標達成自動停止を ON

●12)目標残高

口座残高が目標金額に達したら自動停止し通知する機能で主に効率の良い複利運用の為に活用されます。 エクセルシートで表示される推奨設定では複利運用を 1)ロット 0.0001 ロットごと・12)目標金額を運用 基準額の 1%相当ごとに上昇し実行する形になります。

11)を OFF にすれば固定ロットでの単利運用となります。

しかし固定ロット運用でも 11)を ON にして 12)は任意に入力することもできるので運用法レベルアッ プの他、自身の目標値に達した際の告知機能として本機能を活用できます。

例えば、レベル 1 は 50000、レベル 2 は 90000、レベル 3 は 260000、レベル 4 は 410000、レベル 5 は

820000 と入力すると(固定ロットで運用しながら)レベルアップのタイミングで自動停止して LINE 通知 がされます。(レベル 5 では口座分割のタイミング)

複利運用は運用基準額の 1%ずつ目標が増加するようになっていますが、獲得利益が大きくなり頻繁に 停止するようであれば 12)を調整してください。

●LINE 通知は全て ON を推奨 ※LINENotify [のトークンを取得し](#page-35-0) 18)に入力が必要です

通知内容ごとに個別設定が可能です。13)エントリー通知・14)決済(取引結果)通知・15)ロスカット防止 自動停止通知・16)目標残高達成通知・17)デイリー口座残高増減(1 日 1 回・前日残高と当日残高を通知 します) ※18)トークンを入力しない場合は 13~17 を全て OFF にしてください

●19)マジックナンバーは変更の必要が無ければそのままにします

●20)スプレッドフィルター・21)スリップページ

20)は設定したスプレッド以上の場合新規エントリーしない機能となります。

ゼロ口座など低スプレッド口座の場合、スプレッドフィルターは<1.01~1.51pips>に設定します。

プレミアム口座で運用する場合はスプレッドフィルターは<1.51~2.01pips>に設定します。

セント口座(マイクロ系口座)で運用する場合は<2.01~3.01pips>に設定します。

スプレッドフィルターを小さく設定すればエントリー機会が少なくなるため取引が進みませんが、勝率 が上がり多連敗をしにくくなり獲得利益額も増える傾向となります。しかし、スプレッドが大きくなる 局面では一定期間エントリーを全くしないことにもなりうるため期間中の利益が著しく下がることがあ ります。常時は、上記赤字の設定値とし、連敗を回避したい場合などにスプレッドフィルターを小さく 設定することで勝率が上がります。

スリップページは 5points に設定します

※試用版 Stable3 の場合は FX 業者の平均スプレッドなどを確認して設定してください

●22)コメントはそのままで大丈夫です

●23)時差は夏時間の時6、冬時間の時は7

●24)週末エントリー停止・26)週初めエントリーはどちらも ON

24)ON にすると 25)で指定した金曜の日本時間以降新規エントリーを停止します

24 を ON にした場合 26)も ON にして月曜の 27)の指定時間から新規エントリーを再開する設定にしな いと、新規エントリーをしないままになってしまいます。

25)は 22 時、27)は 9 時として金曜の 22 時~月曜 9 時までは新規エントリーしない設定とすることで、 週明けの窓あきを防ぐ可能性が高くなります。

週明けの窓あきを防止したい方は是非活用してください。

**●28)エントリー時間別優先制御は OFF** 

28)を ON にして、28-1 以下各時間帯のエントリーを、時間帯ごとに・エントリー方向の優先制御・エ

ントリーをしないことの制御をします。

日本時間の夜中~早朝にかけてスプレッドの広い時間帯の取引を避けたり、特定時間帯のエントリーを ロングあるいはショートに指定することで利益決済を得やすくする機能です。こちらは詳しい方のみご 利用ください。通常は 28)は OFF、28-1)以下の各時間ごと設定は「全て優先無し」にして下さい。 以上が Stable3 パラメーターの個別説明となります。

尚、設定後、あるいは自動停止した後設定変更をして再稼働する時は、必ずリセッ

トボタンを押して続いて開くアラートで OK を押してください。

口座に入金し、自動売買ボタンを押して自動取引が始まります。

※自動取引が始まらない場合はこちらのマニュアルにてご確認ください。

⇒ <https://net0123club.net/fxcontents/stable3manu.pdf>

# <span id="page-28-0"></span>◆◆ ハイブリッド運用法 ◆◆

簡単手順で<利益 2 倍・損失半減・安全性向上効果>があります。

資金を 2 分割することになりますが、分割しない単口座運用より 2 分割しての 2 口 座運用の方が、利益率が高くなることが想定されます。

手順は、資金を 2 分割し、パラメーター№3 のエントリー種別を

1 口座はロング設定、もう 1 口座はショート設定にして運用するだけです。

任意のタイミングで 2 口座間で資金移動し口座残高を一緒にしてください。

これだけで獲得利益額の平均が上がる効果がありますので、複利運用効果も上昇す ることになります。

また、耐連敗数を超えるリスク発生が同時に起こることはまずありえないためリス クヘッジになります。Stable3 は順行時にはリスク無く少額の利益を積み重ね、逆 行時には多少の多連敗リスクを抱えつつ高額な利益を獲得するメリットがあります。 ハイブリッド運用法は「常に入れ替わる順行・逆行の口座を同時運用することで」 「そのメリットを常時受けられる運用」となります。

資金額に余裕をもってハイブリッド運用法を是非実践してみてください。

[ハイブリッド運用法について詳しくはこちらをご覧になってください](https://net0123club.net/fx-hfm/stable3-hybrid/)

次は Stable3 の基本ロジックを説明いたします。

### <span id="page-30-0"></span>◆Stable3 の基本ロジック

Stable3 は毎時 00 分にポジションを持っていない場合に 1 ポジションだけエントリ ーします。そして設定された損失値(SL)か利益値(TP)に達したら即座に決済します。 他の EA とは違い、市場/相場の予測を一切行わない機械的な取引が特徴です。 この意味では、予測が外れたための大損失がなくコントロールされた損失のみとな ります。また最大 1 ポジションしかエントリーしませんので過大な取引もなく大損 失もありません。

損失決済をした場合には、次のエントリーではパラメーター2)の倍率で乗したロッ トでエントリーします。例えば 1)ロット 0.01・2)倍率 1.55 倍であれば、1 回目 0.01 ロット、2 回目 0.0155 ロット 3 回目 0.024 ロットなどのように利益決済を得る までロットが増え続けます。連敗が続くとロスカットになりますので、ロスカット になる前に自動停止します。だから想定外の損失もロスカットも発生しません。 連敗をすればするほど獲得利益は大きくなります。利益決済となった場合、これま での累積損失を上回る利益を獲得するように推奨設定では計算されています。 このため設定連敗数に達しての自動停止が発生しない限り、どんなに連敗しても必 ず利益を獲得する仕組みに設計されています。

以上のように Stable3 のロジックは予測を一切せず、相場に左右されない機械的取 引が特徴となり、損失がコントロール下にあるため長期間リスクの発生しない安全 な放置運用が可能となっています。

### ◆Stable3 の口座基本事項について

〇Stable3 は MT4・通貨ペア USDJPY・5 分足チャートで作動します

〇認証エラー表示が出ている時は認証されていませんので使用できません

正常に認証されている場合はチャート左上に・連敗数・ロット数・稼働状況が表示され、

チャート右上にリセットボタンとコンティニューボタンが表示されます。

週末等市場の閉場時間には認証をしませんので開場時間までお待ちください。

※試用版は口座縛りがありませんので口座認証はありません。

〇 認証登録が可能な口座は

◇ HFM ゼロ口座・MT4・レバレッジ 2000 倍 チャートは USDJPYb

◇ HFM プレミアム口座・MT4・レバレッジ 2000 倍 チャートは USDJPY

◇ HFM セント口座・MT4・レバレッジ 2000 倍 チャートは USDJPYc

※HFM ゼロ口座では専用チャート USDJPYb など、各 FX 事業者ごとに低スプレッ ドの専用チャートがありますのでご確認ください。セント口座では USDJPYc など、 こちらも専用チャートがありますのでご確認の上正しいチャートを開いてください。

★ Stable3 ユーザー専用ページ

補足事項などの記載もありますので、定期的にご確認ください。

⇒ <https://net0123club.net/fx-hfm/stable3user/>

ご質問も受け付けています お気軽にお問合せ下さい [質問受付案内](https://net0123club.net/fx-hfm/question/)

<span id="page-33-0"></span>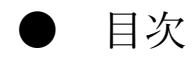

[〇リスクと安全性、中長期的利益の根拠について](#page-16-0)

〇運用法(推奨設定)の選択の仕方 ([運用資金から探す](#page-5-0))

・4000 円~セント(マイクロ系)[口座専用運用法の詳細](#page-40-0) ※資金 5 万円以下の場合はまずこの運用法を参照

○<利益2[倍・損失半減・安全性向上](#page-28-0)>簡単手順で効果が高い ハイブリッド運用法

〇Stable3 [の基本ロジック・口座概要](#page-30-0)

〇Stable3 の([パラメーター](#page-12-0))設定の仕方

[・パラメーター項目の説明](#page-25-1)

- [〇自動停止時の操作の仕方](#page-13-0)
- ○損切の詳細と複利運用・固定ロット運用について

〇LINE [通知の登録方法](#page-35-0)

[各運用法の利益額・バックテストデータの一覧を公開しています](https://net0123club.net/fx-hfm/stable3data/)(WEB に移動します)

さらに安全な取引をしたい方は以下についてもご一読ください

○小資金安全運用法について

参考)中上級者向け 〇TP [値変更による連敗脱出・損失金額軽減方法](#page-46-0) 〇任意の TP [値変更による損失軽減方法・連敗脱出方法](#page-47-0)

ご質問はいつでもお気軽にどうぞ

[質問受付案内](https://net0123club.net/fx-hfm/question/)

<span id="page-35-0"></span>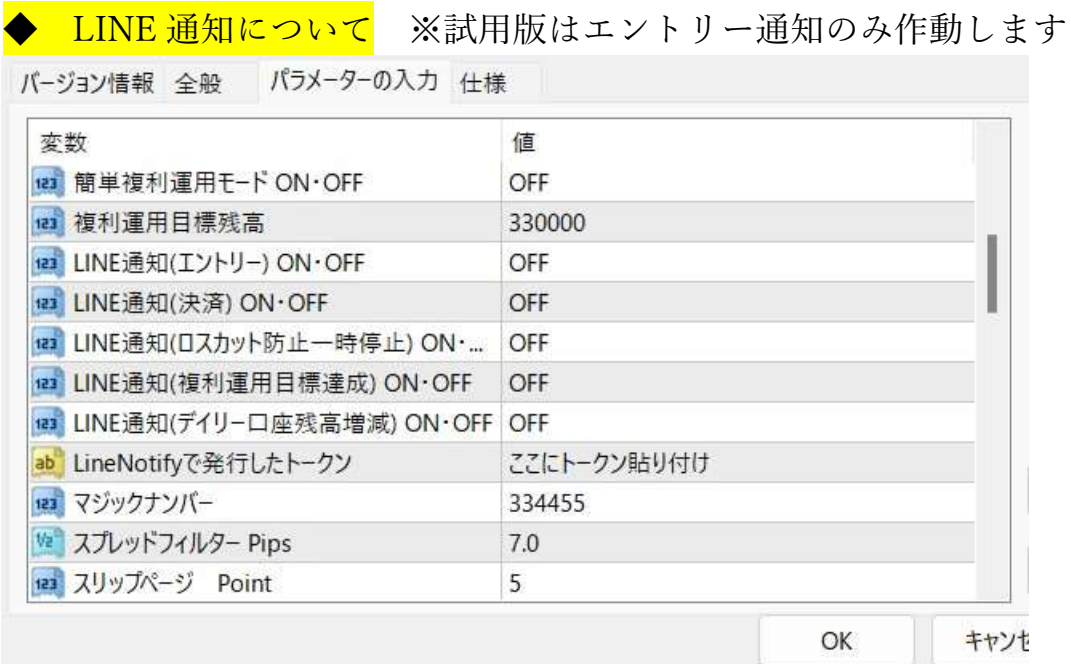

パラメーター18)「LineNotify で発行したトークン」にトークンを貼付けることで

・13)エントリー通知

・14)決済通知(前回取引との残高比を通知)

・15)ロスカット防止一時停止通知(設定した連敗数に達した時の停止通知)

・16)目標達成通知(目標残高を超過した時の停止通知)

・17)デイリー口座残高増減通知(前日と当日の口座残高を定時通知)

以上を通知することができ、項目ごとに通知のオン・オフができます。

◆トークン発行からトークン貼付けまでの手順は

トークンの発行の前に以下手順を済ませておきます。

◇LINE にて、ID 検索で「@linenotify」を検索して友達に追加します。

·LINE アプリを開く→ [友だち追加] → [ID/電話番号] から@linenotify を検索 →[追加]をタップ

◇次に LINE にてグループラインを 1 つか口座数分作成して@linenotify をグループ に招待しておきます。(グループ名はいつでも変更できます)

◇続いてトークンの発行をします。(無料で発行されます)

・[LINE Notify](https://notify-bot.line.me/ja/) に LINE のメルアドとパスワードでログイン

・右上の自分の名前のところからマイページに移動

・トークンに名前を付け、先ほど作成したグループラインを選択して「トークンを 発行する」ボタンで取得できます。

※トークンは再表示されませんので必ずメモをとってください。

尚、トークン名は、通知される際に表示される「友達の名前」になりますので口座 番号や運用方針などで名付けたほうがわかりやすいです。但しアフィリエイトなど で公開する場合は口座番号は避けて、設定の特長や運用方針などの名前にするとい いでしょう。(例えば Stable3-12 連敗放置運用・Stable3 高倍率運用など)

尚、トークン名は変更ができません。変更したい場合は、新規にトークンを発行す るしかありません。

パラメーターを開き、「ここにトークン貼り付け」欄に、トークンを貼り付ければ 完了です。

●その他マニュアルはお手元にございますか?

- ★ Stable3 運用法マニュアル
- 本マニュアルとなります。
- 本マニュアルでは運用エクセルを使用します。
- **★ Stable3 運用エクセル** 
	- ⇒ <https://net0123club.net/fxcontents/stable3long.xlsx>
- ★WEB 版 Stable3 運用エクセル⇒ <https://net0123club.net/fx-hfm/webexcel/>

★ Stable3 本体ファイル

- ⇒ <http://net0123club.net/123/stable3>
- ★ Stable3(MT4・EA)基本設定マニュアル
	- ⇒ <https://net0123club.net/fxcontents/stable3manu.pdf>

まだ正規版・試用版 Stable3 を受け取っていない方や、正規版の口座認証申請をさ れていない方は・・・

# Stable3 正式版を無料申込してください

★下記より正規版 Stable3 を無料でお申込みいただけます。

※指定の FX 事業者での無料口座開設が必要となります

⇒ <https://net0123club.net/fx-hfm/st3/>

★また(口座縛りの無い)無料試用版を試したい方は下記よりお申込みいただけます。 ※各社の MT4 にて自由に使用できますが、試用には期間制限があります

⇒ <https://net0123club.net/fx-hfm/st3/indexlimit.html>

### 試用版について

stable3limited○○〇〇.ex4 のファイル名は○○月○○日まで使用できる試用版となります。 口座縛りはありませんので任意の FX 事業者の MT4 口座でお試しいただけます。

FX 業者と口座種別により平均スプレッドが違いますので、稼働してもエントリーをしない 場合は、スプレッドフィルター設定を確認して適宜変更してください。

LINE 通知機能はエントリー通知のみとなります。本マニュアルでのリスク発生時の自動 停止、目標達成による自動停止の際の LINE 通知がありませんので、タイミング通知とい

う意味では正規版より劣ります。※自動停止は機能します。

基本ロジックなどは正規版と同等です。ご試用いただき Stable3 の魅力を体感していただ きましたら、正規版を無料でお申し込みください。

# $\Rightarrow$  https://net0123club.net/fx-hfm/st3/

ご質問も受け付けています お気軽にお問合せ下さい [質問受付案内](https://net0123club.net/fx-hfm/question/)

本マニュアルで解説している内容は自動取引 EA・Stable3 の設定例と、その設定による実 績・シュミレーションからなる運用特性と想定される設定変更方法と設定変更ポイントの 解説となります。投資・運用に関するアドバイスはできませんため、実際の設定・運用に あたっては相場の変動等をよくご確認の上、設定・運用を行ってください。

<span id="page-40-0"></span>◇4000 円からの気軽な運用/試用ができるセント(マイクロ系)口座運用法

~ 資金5万円以下の方向け セント口座などマイクロ系口座専用運用法 ~

試用版などで HFM 以外のマイクロ系口座をご利用の方は特にご注意ください

・1 ポジションあたり 200 ロット制限として設計しています

・推奨設定ではスプレッドフィルターを 2.01~3.01pips に設定しています

試用版の方は試用される口座業者のロット制限・平均スプレッドにご注意ください。

セント(マイクロ系)口座では、通常口座では 1 ロット 10 万ドル相当となりますが、

セント口座では 1 ロット=1000 ドル、つまり 100 分の 1 の小規模取引ができます。

このセント口座等のマイクロ系口座で Stable3 を使ってみたいとの声に応えました。

主に 5000 円~10 万円の資金で本格運用を気軽にすることができます。

マイクロ系口座は平均スプレッドが広いために、通常の運用法のゼロ口座等に比べ て多連敗が発生しやすくなっています。

このセント口座専用運用法では、19 連敗の発生を 18 ヶ月に 1 回程度と見込み、安 全性に配慮した設計としました。その分期待利率は低くなりますが、簡単複利運用 に対応していますので総合的な利率は高くなります。

またエントリー種別を"連敗阻止モード"にて実運用での検証では 17 連敗の発生は 12 ヶ月に 1 回程度と予想しています。

エクセルの使用法とパラメーター設定の方法や複利運用の仕方などは他の運用法と 共通ですが

1.セント口座専用運用法のための専用エクセルがあります

⇒ <https://net0123club.net/fxcontents/stable3long-cent.xlsx>

2.WEB ページにも説明と専用エクセルをご覧いただけます

⇒ <https://net0123club.net/fx-hfm/stable3-cent/>

こちらも運用法をレベルアップしていただくように設計してあります。

(マイクロ系)セント口座内での運用を継続されるなら、最終的にはセント 4 での固 定ロット運用か、セント 2L での固定ロット運用を目指していただき、かつ、複数 口座運用を目指してください。

もしくは 9 万円以上から、ゼロ口座等に切り替えて通常運用法のレベル 2 かレベル 1L への移行をされるとより利益率が高まり複利運用の効率が上昇しますのでご検討 ください。

### <span id="page-42-0"></span>★さらにリスクを下げた小資金安全運用法もあります

小資金安全運用法(S シリーズと称します)は本マニュアルの<通常運用法及び低リス ク運用法>の欠点である損切時の損失率を下げた運用法となります。

<通常運用法及び低リスク運用法>では概ね 70%程度であった損切時の損失率が、

以下の表のようになります。

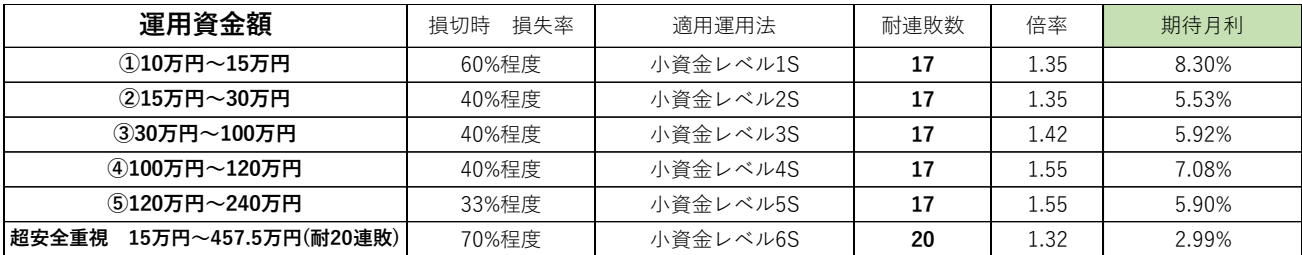

基本ベースは"耐 17 連敗のため損切リスクは 36 ヶ月に 1 回程度発生"する安全な運 用法(推奨設定)となります。

但し期待月利は Stable3 の中では低い部類となってしまいます。

### ★複利運用に対応しています

期待月利が低いからこそ複利運用をします。期待月利 6%程度とした場合、12 ヶ月 の複利運用で利益率は 100%を超えます。100 万円の運用で 12 ヶ月後には 200 万円 程度…この時損切が発生し 40%程度損失したとしても残額は 120 万円程度の見込で す。小資金安全運用法は・低リスクで・複利運用でじっくりと資産運用をしたい方 に向いています。

しかし一般的には同じ耐 17 連敗ですので、低リスク運用法(L シリーズ)を選択され た方が利益率が高く複利運用効果も高いのでお勧めとなります。

小資金安全運用法レベル 6S は 15 万円から耐 20 連敗に対応している点が特徴です。 あまり大きくない資金をじっくり複利運用で増やしたい場合に活用していただけま す。ただ運用資金が 18 万円を超えた場合、資金を 2 分割して低リスク運用法レベ ル 1L を 2 口座運用します。一つは複利運用、もう一つの口座は固定ロット運用を した方が効率は遥かに向上します。

[※固定ロット運用と複利運用について詳しくはこちら](#page-19-0)

Stable3 既存ユーザーにもこの分割手法は有効です。

基本的に既存ユーザーには、低リスク運用法への移行を目指していただくのが順当 かと思います。損切時の損失率が気になるようであれば、この"新"小資金安全運用 法のテーブル内にてレベルアップしてください。

小資金安全運用法のレベル 1S は 10 万円~、レベル 2S は 18 万円~上表通りにレベ ルアップしていくことも可能です。

あるいは通常運用法と低リスク運用法の中から、固定ロット運用と複利運用の複数 口座運用で、損失率を下げながら高利益を獲得する方法をご検討ください。 例えば資金額が 10 万円程度あれば通常運用法レベル 1 口座を 2 つ、一つは固定ロ ット運用で損切率を下げ、もう一つの口座では高利益率での複利運用をします。 以下はモデルプランです。

運用資金が 10 万円以下の場合は、

・追加資金を検討していただくか、通常運用法レベル 1 の複利運用でまずは 10 万 円を目指してください

資金額が 10 万円以上ある場合

・通常運用法レベル 1 で 2 口座運用(固定ロット・複利)

以上で運用してまずは 18 万円を目指してください。

資金額が 18 万円を超えた場合、

・通常運用法レベル 2 で 2 口座運用(固定ロット・複利)

・低リスク運用法レベル 1L で 2 口座運用(固定ロット・複利)

以上を選択肢として選べます。

資金額が 36 万円を超えた場合

・通常運用法レベル 3 で 2 口座運用(固定ロット・複利)

・低リスク運用法レベル 2L で 2 口座運用(固定ロット・複利)

以上の選択肢の方が小資金安全運用法のレベル 3S より効率は良いと考えられます。

ここまで運用資金が大きくなれば、運用法の組み合わせや振り分け口座金額にもパ

リエーションが出てきますので、オリジナルの組み合わせで低リスク・高利益率の 両立を目指してください。

尚、小資金安全運用法(S シリーズ)の設定方法は、

・小資金安全運用法の専用エクセルを用意しています。

基本的に・エクセルシートで運用法を選択し、運用資金額を入力すると・設定すべ

きパラメーター一覧が表示される点は共通です。

自動停止した場合や固定ロット運用方法なども共通となります。

小資金安全運用法(S シリーズ)の専用エクセルはこちらになります。

⇒ <https://net0123club.net/fxcontents/stable3long2.xlsx>

<span id="page-46-0"></span>参考◆TP 値変更による連敗脱出・損失金額軽減方法

◇耐 15 連敗の運用法の場合、15 連敗=リスクが発生し損切すると、損失額は 70% 程度の見込です。

ここでパラメーター10)停止連敗数を「15」から「13」に変更して運用します。

もし、13 連敗で自動停止したら TP 値を一時的に 20 に・停止連敗数を 14 に設定し <mark>て再稼働</mark>します。

14 連敗しても損切による損失額は 42%程度に軽減されます。

TP 値が通常 26⇒20 へと下げている分利益決済をしやすくなります。自動トレーリ ング機能により獲得 TP 値が伸び、もともとの設定値 26pips 以上獲得することもあ ります。

あるいは再稼働せずに 13 連敗で停止し損切して、その時点の残存額に基づいて再 スタートをする方法もあります。13 連敗で損切をすると 27%程度の損失額となり ます。

例では 15 連敗で停止する通常設定を 13 に変更していますが、耐 17 連敗の場合は 15 連敗で一旦停止してみるイメージとなります。

Stable3 を使用し始めて間もない時や、運用資金額が少ない時、大きな損失をしたく ない場合はこの方法を検討してみてください。

あるいは、直近 3 ヶ月以内に 15 連敗が発生した場合、短期間に再び 15 連敗が発生 することを抑止したい場合にも有効です。

### <span id="page-47-0"></span>参考◆任意の TP 値変更による損失軽減方法・連敗脱出方法

この対策法は初心者の方は無視してください。

4)TP の設定を通常推奨設定の 26 より小さくすることで TP 決済=利益決済の可能 性が高まり、連敗を脱出しやすくなる仕組みの応用です。但し TP を小さくし過ぎ ると利益決済になっても損失の取り戻し額が小さくなります。

実践上、TP 値を 5pips 程度下げるだけでも連敗脱出効果は高くなります。

これらの特性を理解した上で、TP 値を一時的に下げて連敗を脱出する確率を高め

る方法です。※取引ロットを必要に応じて通常より大きくします。

エクセルシート「連敗阻止ロット・TP 試算表」をご覧ください。

運用法を選択し運用金額を入力すると 1)ロットと 2)倍率が自動入力されます。

下の表に、〇連敗した時のロット数と累積損失額が表示されます。

※例えば 6 連敗の行(横列)には 6 回目の取引のロット数と 6 回取引(6 連敗)した時の累積損失額が表示されます。

黄色系で着色されたセルには、次の取引のロットと<「イーブン TP」として TP の 設定値>が表示されます。

次の取引で「表示されたロット」でエントリーをし、イーブン TP の設定値にて TP 決済がされた場合、利益は出ないかもしれませんが累積損失は回収できます。 ◇TP 値を 26 より小さくすればするほど TP 決済する可能性が高くなります。 ◇必ずしもイーブンでなくても、例えばシート上ではイーブン TP が 21.6 と表示さ れていても、TP 設定値を 22 や 23 に設定すればその分利益は確保できます。 ◇さらに取引ロットを大きくすればするほど、イーブンにできる TP 値は小さくな

りますので、TP 決済になる可能性はさらに高くなります。 ⇒表にはロット数を(倍率)設定値通り・2 倍・2.5 倍・3 倍にした時それぞれの必要イーブン TP も表示されます ◇ロット数を上げれば上げるほど SL 決済になってしまった場合の損失額は大きく なります。リスクを伴いますので十分ご理解下さい。

推奨する使い時としては・短期間に多連敗が続いて発生している時などです。 この方法は、利益獲得の機会を減らしても、少しでも損切のリスクを下げることを 目的とします。

(ロットの変更をしない)TP 値の変更だけであれば自動取引で対応可能です。

TP 値の変更により自動トレーリングストップ機能の発動が早まりますが、展開に よっては 26pips 以上で大きく利益を獲得する可能性も残されています。

次取引のロットを 2 倍・2.5 倍・3 倍とする場合は、設定停止連敗数に迫ってきた場 合に任意のタイミングで Stable3 の自動運用を停止し、手動エントリーをする必要 があります。手動エントリーの際に、ロットと TP/SL の設定値の参考にしてくだ さい。

実践上、2 倍ロットにて次の取引エントリーをすると、概ね TP としては 18pips か 19pips 程度に設定すると累積損失を解消して少し利益が出ます。26pips と比較する と 7~8pips の違いですが、これだけで利益決済ラインが 7~8 銭下がりますので影 響は大きいです。

[目次へ移動](#page-33-0) またこの際、SL の設定値を 13pips よりも大きくすることで、SL 決済=損失決済=

負けを発生しにくくすることもできます。但し、取引ロットを大きくする、SL 設定 値を大きくすることは、万が一 SL 決済=損失決済になった時の損失額が大きくなり ますので十分に気を付けてください。

〇同じシート「参考)連敗阻止ロット・TP 試算表」には

★取引ロットと TP/SL(pips)を入力すると獲得金額がわかる計算機もあります ※(pips)欄に TP を入力すれば獲得金額・SL を入力すると損失金額がわかります 本項ではロットを上げ、TP 値を下げることで累積損失を回収する<イーブン TP> について説明しましたが、場合によっては早い連敗数のうちに=累積損失が少ない うちにできるだけ TP 決済の確率を上げたい、累積損失の 70%の回収で良いのでで きるだけ TP 決済の確率を上げたい時があると思います。

こうした時には任意のロットと TP(SL)pips を入力することで獲得(損失)金額がわ かりますので特性を理解できる方は是非ご活用ください。

※セル数式を消してしまいますので WEB エクセルをご利用ください ★WEB 版 Stable3 運用エクセル⇒ <https://net0123club.net/fx-hfm/webexcel/>